#### TECHNICAL SPECIFICATIONS WHAT'S IN THE BOX

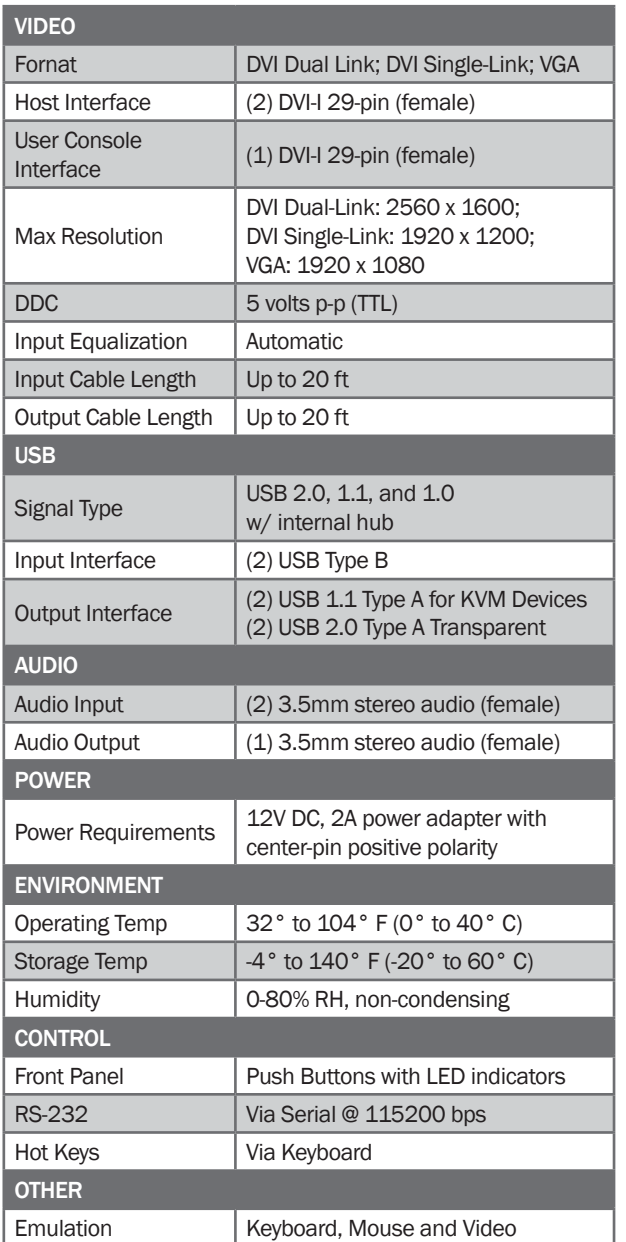

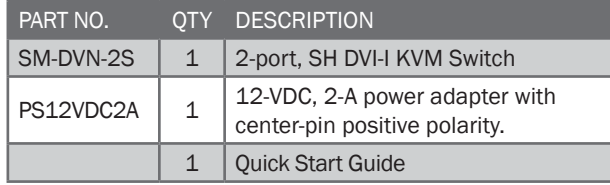

## **NOTICE**

The information contained in this document is subject to change without notice. iPGARD makes no warranty of any kind with regard to this material, including but not limited to, implied warranties of merchantability and fitness for a particular purpose. iPGARD will not be liable for errors contained herein, or for incidental or consequential damages in connection with the furnishing, performance, or use of this material. No part of this document may be photocopied, reproduced, or translated into another language without the prior written consent from iPGARD, Inc.

20170518

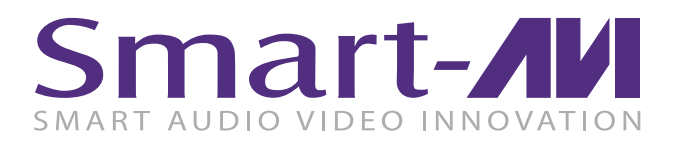

# *SM-DVN-2S*

Advanced KVM Switch

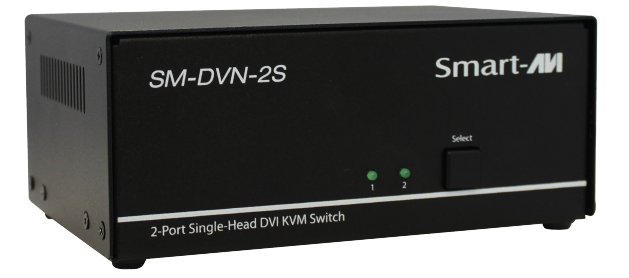

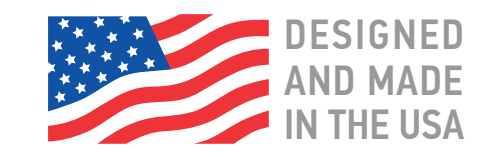

## **Toll Free: (888)-994-7427**

**Phone: (702) 800-0005 Fax: (702)-441-5590** 

## **WWW.iPGARD.COM**

SINGLE-HEAD 2-PORT DVI-I DUAL LINK KVM SWITCH WITH USB 2.0 SHARING

# Quick Start Guide

A full manual can be downloaded from www.ipgard.com/SM-DVN-2S/

## SYSTEM CONTROL

There are three ways to control the KVM Switch: Keyboard HotKeys, RS-232 Serial Commands, and Front Panel Buttons. The settings for the serial connection are as follows: Baud rate: 115200; Data Bits: 8; Parity: None; Stop Bits: 1; Flow Control: None.

The following commands can be used:

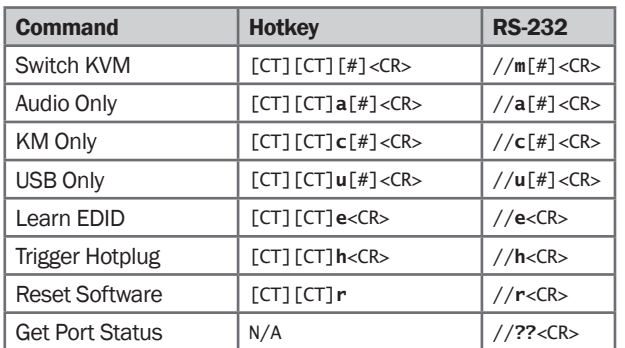

### Chart Key

 $[CT] = C$ trl <CR> = Carriage Return (Enter Key) [HK] = Current Hot Key Trigger

## CUSTOM HOTKEY TRIGGERS

Users are able to customize the keys that trigger Hotkeys. The following keys are allowed: CT (Left/Right), Alt, Shift (Left/ Right), Caps Lock, Scroll Lock, F1-F12

Change HK Trigger  $HK + HK + X + desired$  hotkey

View Current HK Trigger Use the RS-232 command: //??<CR>

Default HotKey Trigger CT (Left)

## HARDWARE INSTALLATION

- 1. Ensure that power is turned off or disconnected from the unit and the computers.
- 2. Use DVI cables to connect the DVI output ports from each computer to the corresponding DVI-I IN ports of the unit.
- 3. Use a USB cable (Type-A to Type-B) to connect a USB port on each computer to the respective USB ports of the unit.
- 4. Optionally connect a stereo audio cable (3.5mm to 3.5mm) to connect the audio output of the computers to the AUDIO IN ports of the unit.
- 5. Connect monitors to the DVI-I OUT console ports of the unit using DVI cables.
- 6. Connect a USB keyboard and mouse in the two USB console ports.
- 7. Optionally connect stereo speakers to the AUDIO OUT port of the unit.
- 8. Finally, power on the KVM by connecting a 12VDC power supply to the power connector, and then turn on all the computers.

Note: You can connect up to 2 computers to the 2 port KVM.

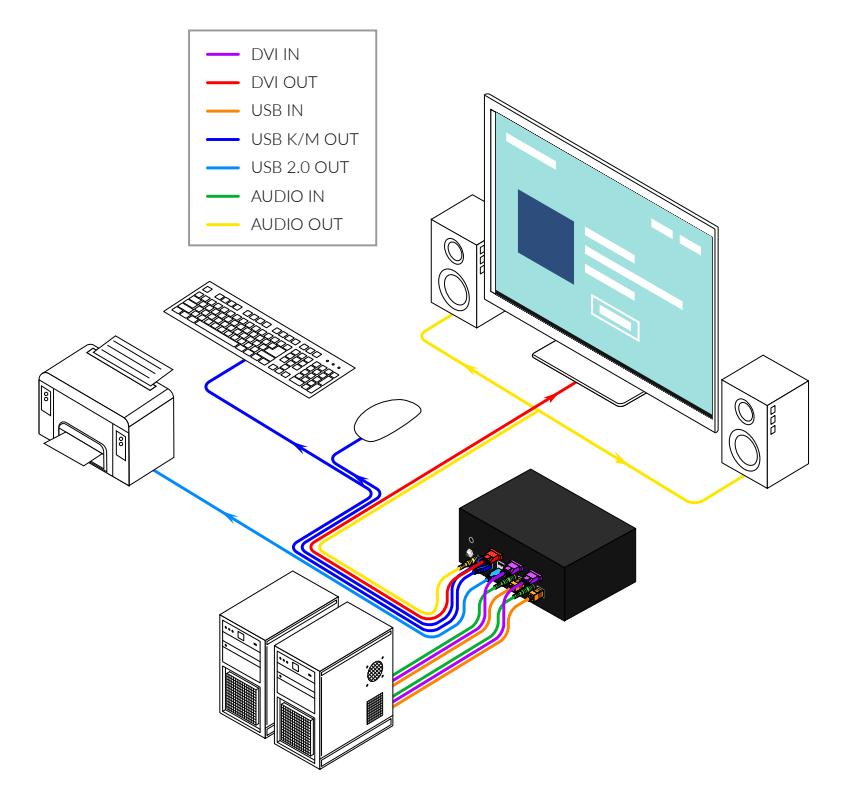

## VGA SUPPORT

To use the SM-DVN with a VGA device, the monitor must also support analog signals. Once this is affirmed, you can connect the VGA monitor and PC to the SM-DVN using passive VGA to DVI adapters.